# Millum Procurement

# Hurtigguide ny varetelling

#### **1. Start en varetelling**

Klikk på **Varetelling** i menyen, deretter **Oversikt**. Til høyre på siden har du valget **Opprett varetelling**.

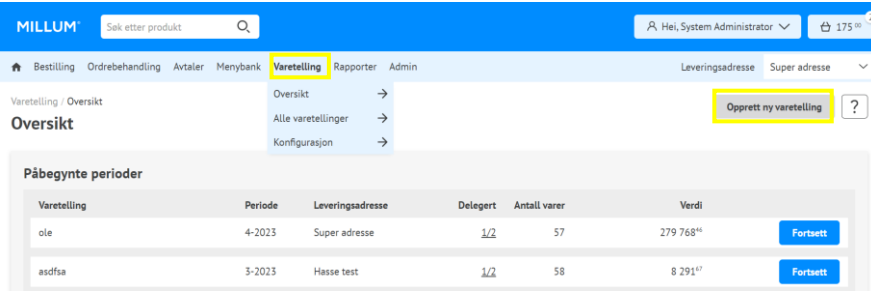

# Start med å navngi varetellingen og velg periode for varetellingen.

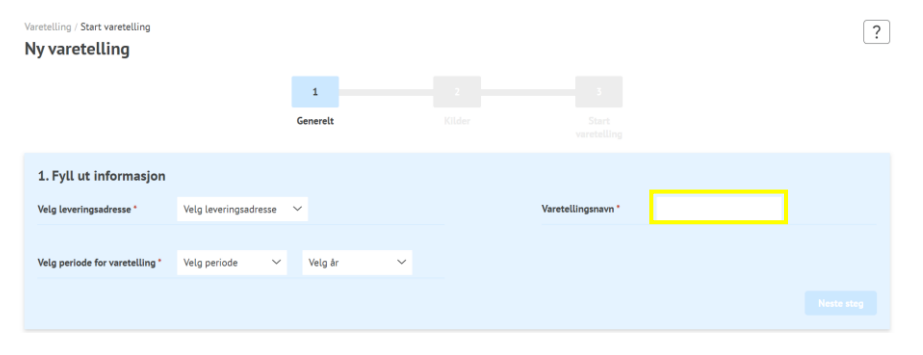

#### **2. Velg hvilken kilde du skal bruke til varetellingen**

Du kan velge mellom fire forskjellige kilder:

- 1. **Sist bestilt** gir deg oversikt over siste bestilte varer
- 2. **Handlekurv** henter opp varer fra din handlekurv
- 3. **Handlelister** gir deg mulighet til å telle ut ifra en handleliste
- 4. **Andre varetellinger** gir mulighet til å bruke en tidligere varetelling

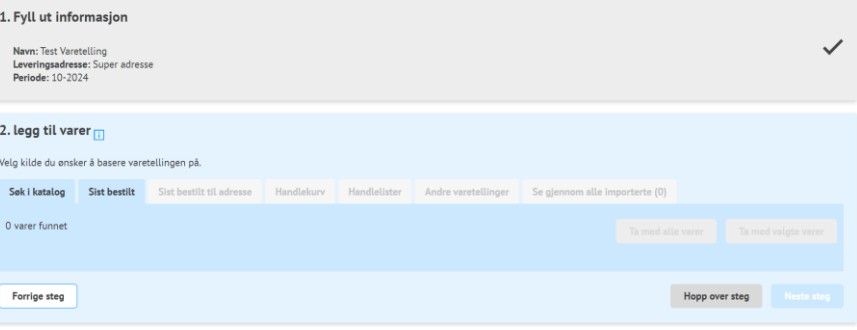

# Millum Procurement

# **3. Velg varer fra valgt kilde**

Velger du å starte en varetelling ut ifra en tidligere varetelling, handleliste eller handlekurv må du huke av hvilke varer du ønsker å telle. Du kan velge enkeltvarer eller markere alle fra valgt kilde.

I tillegg kan du til enhver tid se varer du har valgt å ta med videre under fanen **Se igjennom alle importerte**.

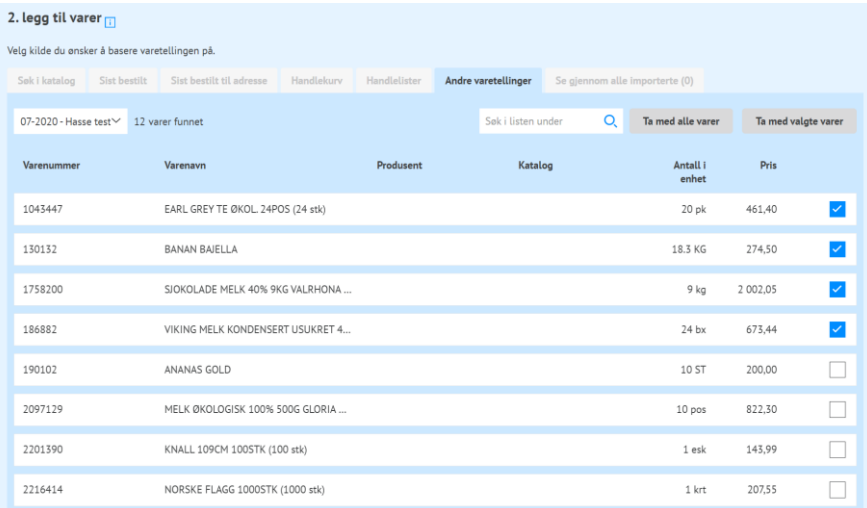

## **4. Legg til varer manuelt**

Hvis du velger å starte en ny varetelling uten å hente opp varer fra andre kilder må du søke opp varene manuelt. Du kan velge mellom **Søk i katalog**, **Egendefinerte varer** eller **legge til vare fra kilde**. Det siste valget gir deg samme muligheter som du hadde i punkt 2.

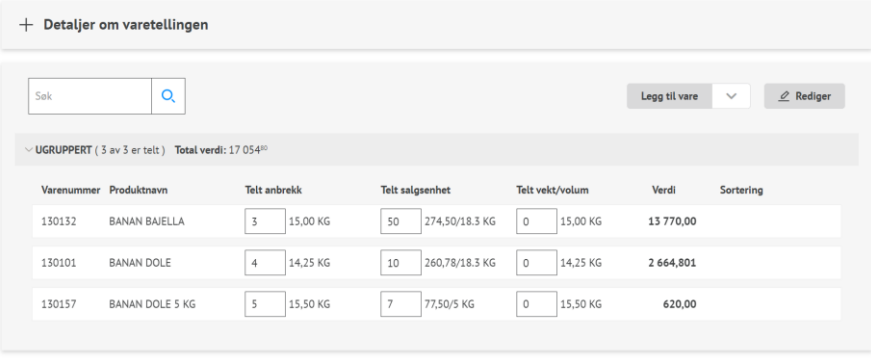

3 av 3 varer med total verdi: 17 05480

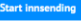

# **MILLUM**

#### Millum Procurement

### **5. Opprett egne grupper for sortering av varer**

For å starte gruppering av dine varer i varetellingen trykker du på **Rediger** for å opprette nye grupper eller sortere varene inn i ønsket gruppe.

Bygg opp varetellingen ved å gruppere varer slik at de gjenspeiler lageret ditt, f.eks. Tørrvarelager, kjøl, bar. Innad i hver gruppe kan du sortere varene på grunnlag av hvor de befinner seg på lager.

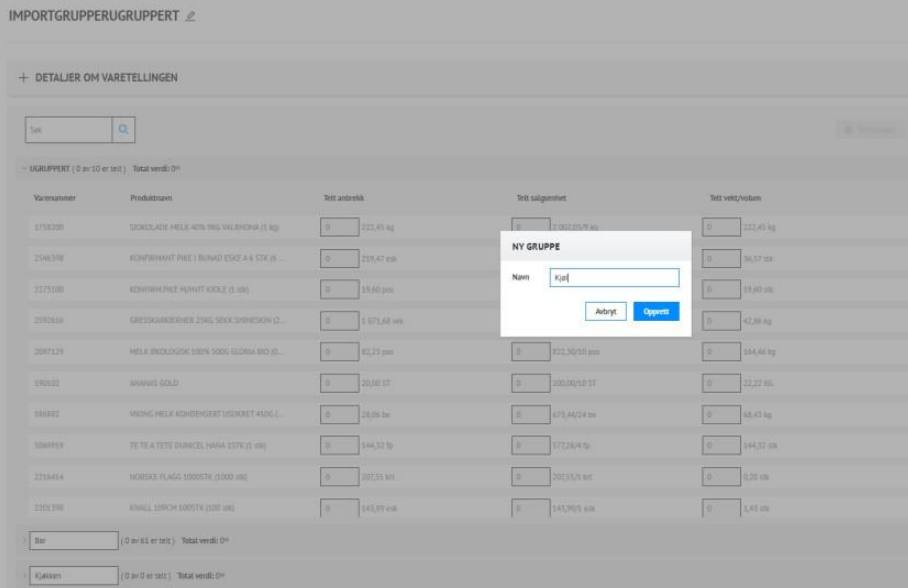

#### **6. Fyll inn detaljer om varetellingen**

Etter at du har lagt til alle varene som skal telles gjennom valgt kilde(r), kan du starte varetellingen. Du kan telle i **anbrekk**, **salgsenhet** og **vekt/volum**.

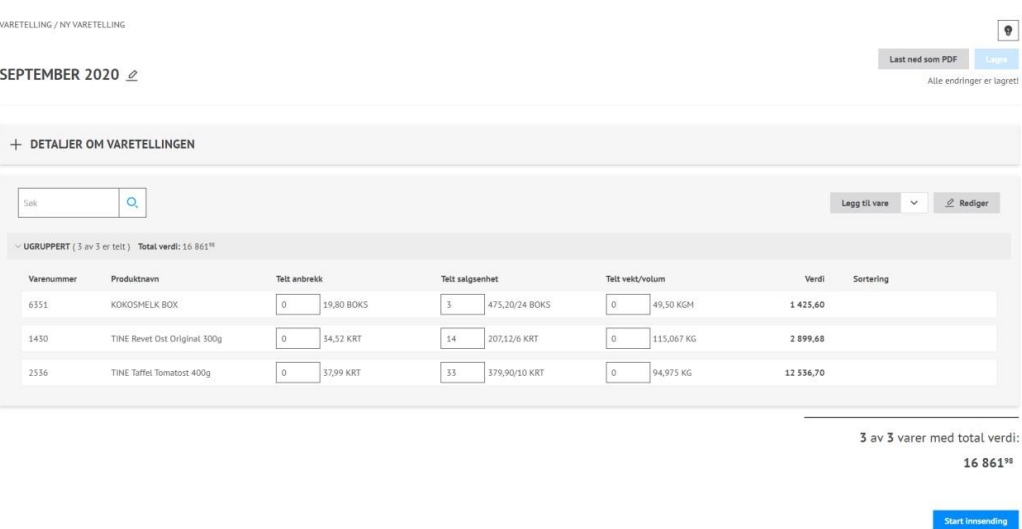

### **7. Oppsummering og innrapportering**

Etter endt telling kan du kontrollere varetellingen i oppsummeringen. Er du fornøyd starter du innrapporteringen. Her velger du hvilke epostadresser som skal motta rapporten. Du kan legge til flere mottakere. Avslutt ved å sende inn varetellingen.

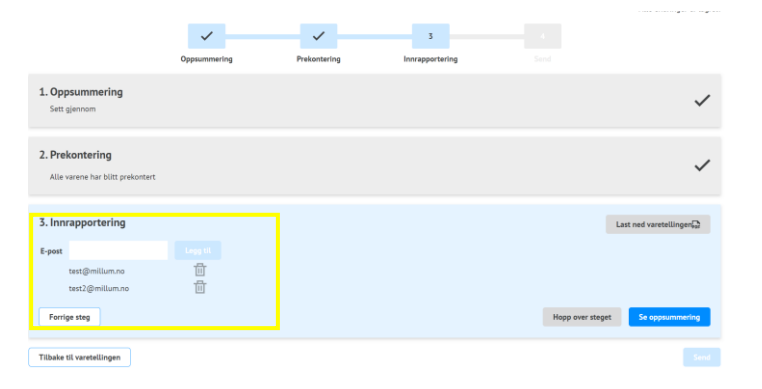